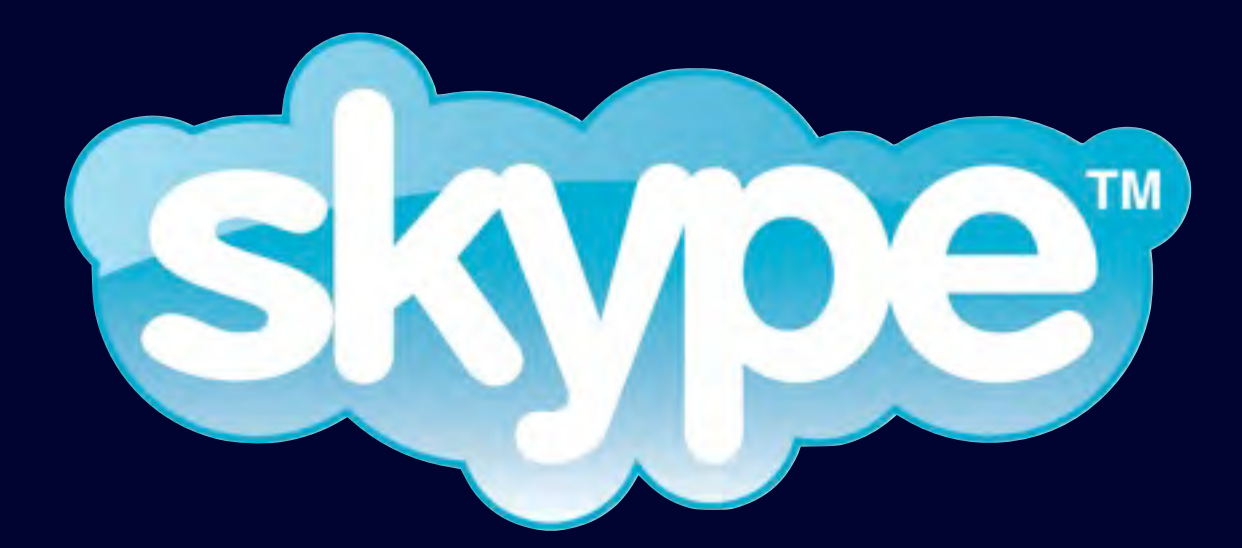

# for literacy and language learning

"How To" Tips and Best Practices for Teachers

Sarah Elaine Eaton, Ph.D.

Skype for Literacy and Language Learning: "How To" Tips and Best Practices for Teachers

by Sarah Elaine Eaton, Ph.D.

© 2012

Published by Onate Press Calgary, Canada

#### <http://www.onatepress.com>

#### **Disclaimer**

The instructions and content provided in this manual are based on information that was relevant at the time the guide was written.

Social media services regularly change the format and presentation of their sites. While every effort has been made to provide accurate and up-to-date information, things may look or function a little differently in real life than they appear in this manual.

The author is not employed by Skype and has no official affiliation or association with the company, other than being an avid Skype user herself.

#### **Acknowledgements**

I gratefully acknowledge the support of these individuals and institutions who have invited me to give workshops on this topic and have contributed to the growth of this work:

Language Acquisition Resource Centre (LARC) at San Diego State University and in particular, Evan Rubin; Idaho State University (ISU) Workforce Training and in particular, Arlen Walker and Jeff Hough.

# **Table of Contents**

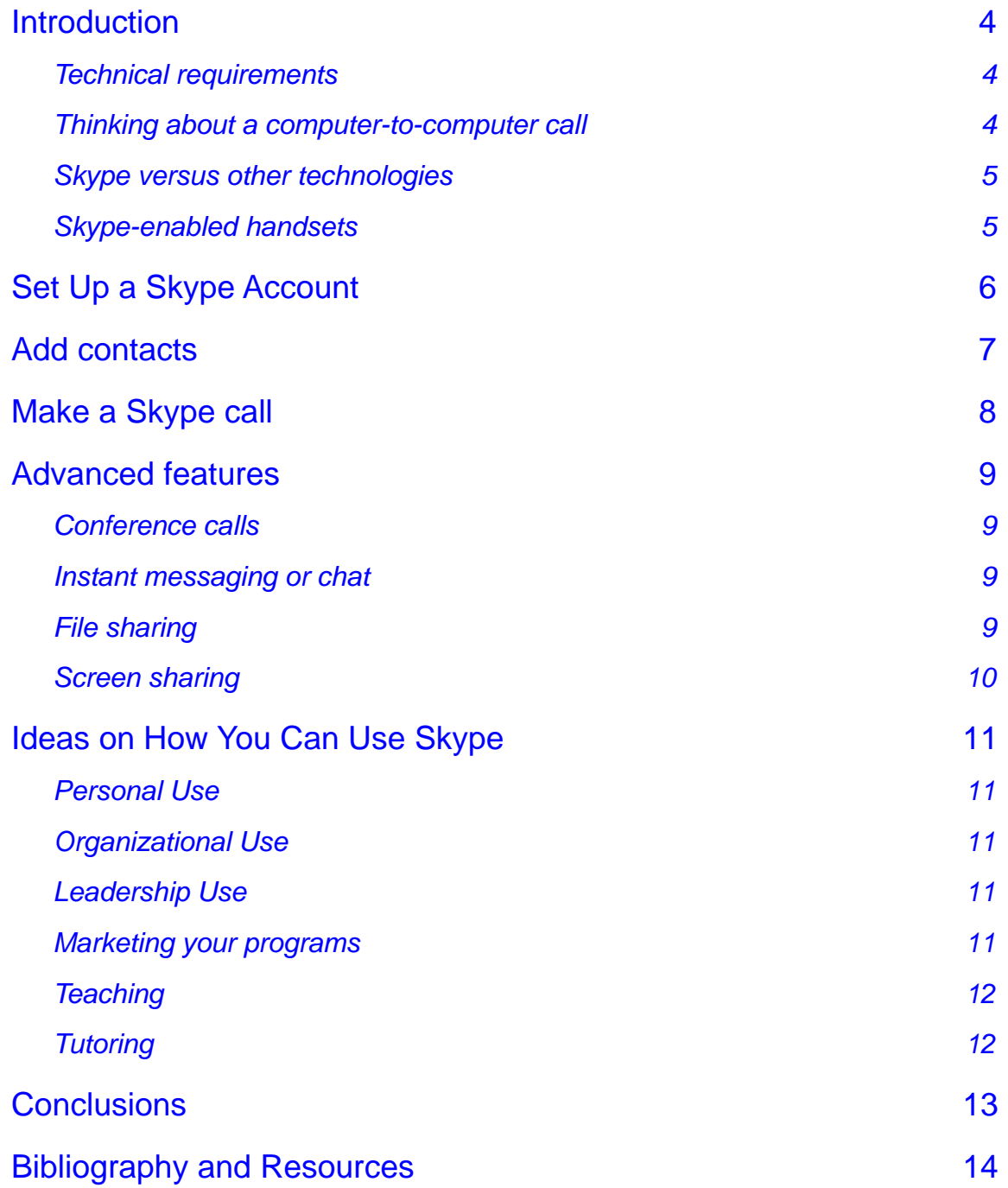

# <span id="page-3-0"></span>**Introduction**

Skype is a communication tool that allows users to make audio and video calls over the Internet. These calls are free to other Skype users. Skype also offers a computer-toland-line service for both local and international calls. The computer-to-land-line service is a fee-based service.

\_\_\_\_\_\_\_\_\_\_\_\_\_\_\_\_\_\_\_\_\_\_\_\_\_\_\_\_\_\_\_\_\_\_\_\_\_\_\_\_\_\_\_\_\_\_\_\_\_\_\_\_\_\_\_\_\_\_\_\_\_\_\_\_\_\_\_\_\_\_\_\_\_\_\_\_\_\_\_\_\_\_\_\_

Skype is an excellent tool to help teachers build skills using technology. It also happens to be an effective tool to teach languages, as it incorporates high levels of verbal interaction between users, or in this case between teachers and students.

#### <span id="page-3-1"></span>**Technical requirements**

It is necessary to have a mic and audio capabilities enabled on your computer. If the computer does not have these features built in, you must buy a Skype-enabled headset with earphones and a mic.

Once you have the necessary equipment and an account set up, you can begin using Skype to make computer-to-computer calls. If both you and the party on the other end have web cams, you can make a point-to-point video call. You can see each other throughout the call. If the connection is slow or if you do not have a web cam, you can still make audio calls.

#### <span id="page-3-2"></span>**Thinking about a computer-to-computer call**

It is important to remember that Skype works computer to computer, not necessarily person-to-person. One computer may be hooked up to a large screen and presenter slides may be projected onto that large screen to a group of people sitting in a theatrestyle classroom. In this way, Skype may be used to teach groups of people.

In this way, we can see how Skype may be used to connect individuals, one individual to a group or one group to another group.

#### <span id="page-4-0"></span>**Skype versus other technologies**

It could be argued that Skype is less powerful than other real-time (also called "synchronous") learning technologies such as Blackboard, Adobe Connect or other services offering webinar capabilities.

This may be true. Right now, Skype offers interaction with only a very limited number of users at one time. It also does not include the same interactive features such as white boards, polls or other features found with more sophisticated technologies.

\_\_\_\_\_\_\_\_\_\_\_\_\_\_\_\_\_\_\_\_\_\_\_\_\_\_\_\_\_\_\_\_\_\_\_\_\_\_\_\_\_\_\_\_\_\_\_\_\_\_\_\_\_\_\_\_\_\_\_\_\_\_\_\_\_\_\_\_\_\_\_\_\_\_\_\_\_\_\_\_\_\_\_\_

Skype's simplicity, on the other hand, makes it an accessible tool for those who are less comfortable using technology in the classroom.

#### <span id="page-4-1"></span>**Skype-enabled handsets**

These phones look and feel like a regular land-line phone. The only difference is that they are connected to a Skype account.

Many "big box" electronics stores carry these types of phones.

Depending on the model, you may need to have your computer running and Skype open all the time in order to make and receive calls. You will need to read the manual or ask questions to clarify what a particular phone needs.

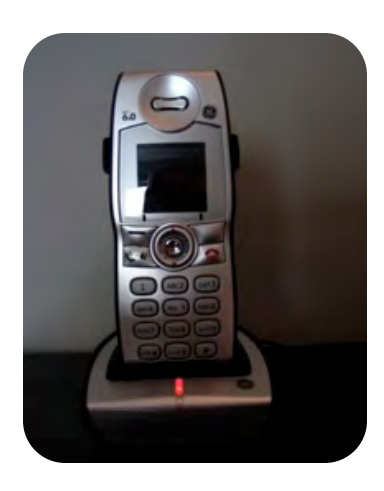

# <span id="page-5-0"></span>**Set Up a Skype Account**

A Skype account is required in order to make and receive calls. It is similar to needing an e-mail account in order to send e-mails. You choose a user name, just as with e-mail, or other technologies. That user name remains yours for as long as the account is active.

\_\_\_\_\_\_\_\_\_\_\_\_\_\_\_\_\_\_\_\_\_\_\_\_\_\_\_\_\_\_\_\_\_\_\_\_\_\_\_\_\_\_\_\_\_\_\_\_\_\_\_\_\_\_\_\_\_\_\_\_\_\_\_\_\_\_\_\_\_\_\_\_\_\_\_\_\_\_\_\_\_\_\_\_

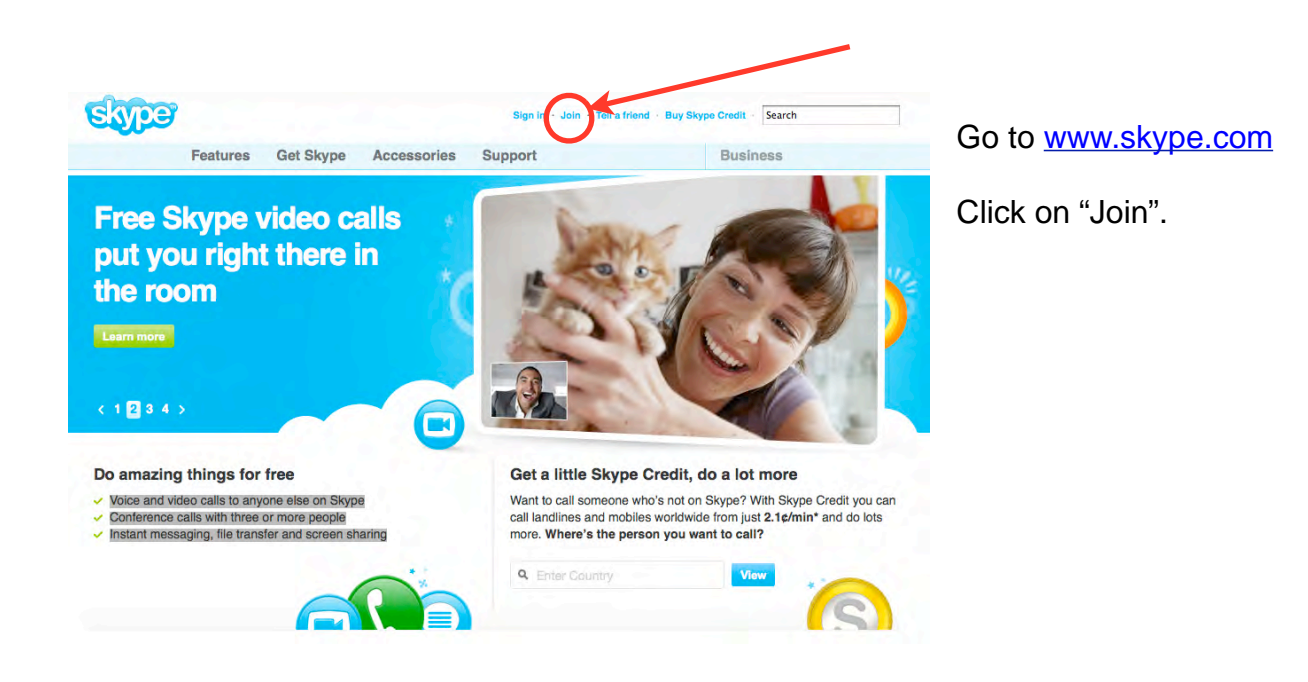

You will be guided through a number of steps to set up your account. Make it easy for other users to find you by listing your real name and the city and country where you live.

<span id="page-6-0"></span>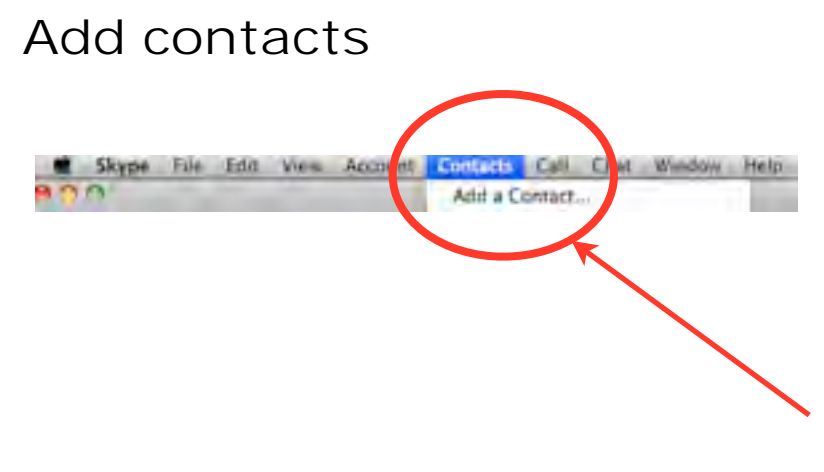

\_\_\_\_\_\_\_\_\_\_\_\_\_\_\_\_\_\_\_\_\_\_\_\_\_\_\_\_\_\_\_\_\_\_\_\_\_\_\_\_\_\_\_\_\_\_\_\_\_\_\_\_\_\_\_\_\_\_\_\_\_\_\_\_\_\_\_\_\_\_\_\_\_\_\_\_\_\_\_\_\_\_\_\_

Across the top of your screen you will see a menu. Click on Contacts. A drop-down menu will appear. in the menu at the top of your screen to find people you know.

Click on "Add a contact".

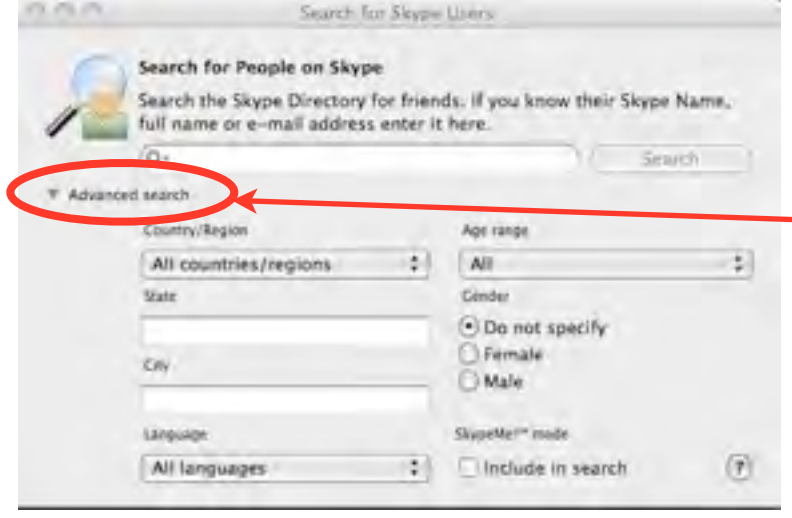

You will see a pop-up window that looks something like this. Type the name of your contact into the search box.

Use the "Advanced Search" tab to specific search criteria.

## <span id="page-7-0"></span>**Make a Skype call**

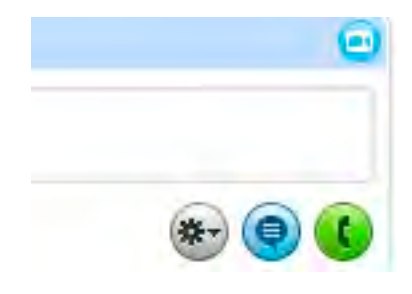

To call one of your Skype contacts, click on his or her name. The name will expand into a larger box that may contain their photo and information about his or her location.

\_\_\_\_\_\_\_\_\_\_\_\_\_\_\_\_\_\_\_\_\_\_\_\_\_\_\_\_\_\_\_\_\_\_\_\_\_\_\_\_\_\_\_\_\_\_\_\_\_\_\_\_\_\_\_\_\_\_\_\_\_\_\_\_\_\_\_\_\_\_\_\_\_\_\_\_\_\_\_\_\_\_\_\_

To the right, you will see four icons. There is a blue video camera on the top right. And three circle icons on the bottom right.

Click on the green circle to start a call. You will have the choice of either an audio or a video call. This is the most common way to make a call.

Click on the blue video camera at the top to initiate a video call. Choose this option if you are sure that the other party has a web cam, too.

Click on the blue button to start a text-chat with the user.

Click on the grey circle to list all the possible ways to connect with the person. Some users will also include their land line or mobile number in their contact information. This grey circle offers you the most options.

# <span id="page-8-0"></span>**Advanced features**

Although Skype could arguably be considered less sophisticated than other web or video conferencing tools, nevertheless it has some advanced features that make it useful for educational purposes. These advanced features include:

\_\_\_\_\_\_\_\_\_\_\_\_\_\_\_\_\_\_\_\_\_\_\_\_\_\_\_\_\_\_\_\_\_\_\_\_\_\_\_\_\_\_\_\_\_\_\_\_\_\_\_\_\_\_\_\_\_\_\_\_\_\_\_\_\_\_\_\_\_\_\_\_\_\_\_\_\_\_\_\_\_\_\_\_

#### <span id="page-8-1"></span>**Conference calls**

Skype can be used to make conference calls with a number of users (Family Matters, n.d.). Using this feature, up to six users may be on the line at one time. At the time of writing this manual, the conference calling feature included audio only.

Video calls can only be made with two parties on the line.

#### <span id="page-8-2"></span>**Instant messaging or chat**

Skype has a chat function which can be used for a variety of purposes. You can use text chat while in a real-time audio or video call. This is useful if the connection breaks up. Users can let each other know if unable to see or hear well using the chat function.

In addition, if another call comes in while a user is in a real-time call, he or she may send the other party a quick instant message to let them know that their call can't be answered at that time.

The chat function helps to smooth out online communications, allowing users to briefly acknowledge one another or explain a situation, rather than simply terminating a call.

#### <span id="page-8-3"></span>**File sharing**

You can send files, which is much like adding an attachment to an e-mail, except that the sharing takes place in real time, during a call.

Users can send someone an attachment such as a .pdf, a Word document or other types of files that they might normally send as an e-mail attachment. The the party on the other end can open it as soon as they have received it, allowing users to discuss it during their call.

Teachers and tutors can use this feature to share activities or resources with students during a lesson.

#### <span id="page-9-0"></span>**Screen sharing**

This feature allows users to share a portion of their screen or their entire screen, with others on the call. This is particularly useful for giving presentation. One user may enable a presentation in full-screen mode, while sharing their screen with other users.

\_\_\_\_\_\_\_\_\_\_\_\_\_\_\_\_\_\_\_\_\_\_\_\_\_\_\_\_\_\_\_\_\_\_\_\_\_\_\_\_\_\_\_\_\_\_\_\_\_\_\_\_\_\_\_\_\_\_\_\_\_\_\_\_\_\_\_\_\_\_\_\_\_\_\_\_\_\_\_\_\_\_\_\_

Teachers can use the screen sharing option to give slide presentations to students during a lesson.

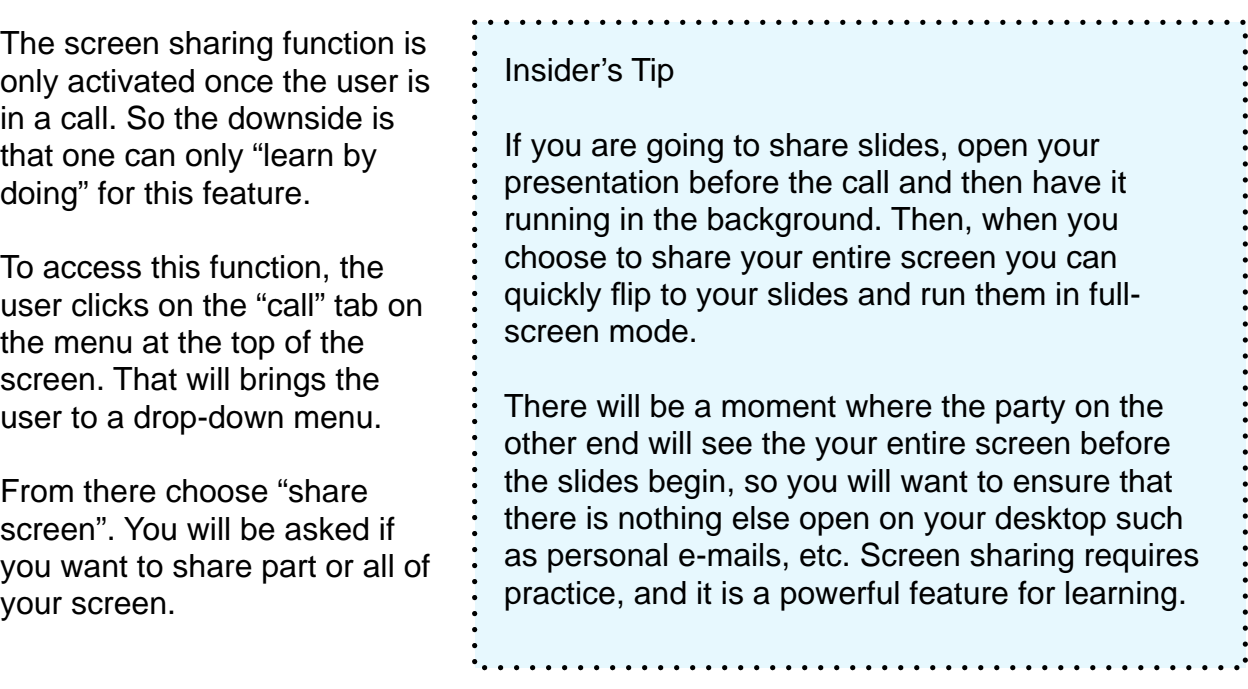

10

# <span id="page-10-0"></span>**Ideas on How You Can Use Skype**

#### <span id="page-10-1"></span>**Personal Use**

Teachers and others who are reluctant to "learn yet another new technology" can be encouraged to try Skype for personal reasons.

\_\_\_\_\_\_\_\_\_\_\_\_\_\_\_\_\_\_\_\_\_\_\_\_\_\_\_\_\_\_\_\_\_\_\_\_\_\_\_\_\_\_\_\_\_\_\_\_\_\_\_\_\_\_\_\_\_\_\_\_\_\_\_\_\_\_\_\_\_\_\_\_\_\_\_\_\_\_\_\_\_\_\_\_

#### <span id="page-10-2"></span>**Organizational Use**

Non-profit organizations are often strapped for cash and look for ways to reduce costs. Skype offers an alternative to expensive land-line telephones.

You can call a land-line or a cell phone from a Skype account.

#### <span id="page-10-3"></span>**Leadership Use**

Managers and directors who regularly participate in conference calls can use Skype's conference-calling feature to engage with others at a distance. You can have meetings and discuss projects from your computer. No more cradling the phone on your shoulder.

#### <span id="page-10-4"></span>**Marketing your programs**

Marketing is all about relationships, particularly in education (Drysdale, n.d.; Eaton, 2005, 2009b).

**Create and maintain relationships with students.** This may be of particular relevance for programs that recruit international students. There are a few different ways to do this. One is to have a Skype account that students can call to ask questions. These calls can be answered by your receptionist or clerical staff, just as the phone is.

**Pre-arrival tutorials for international students.** Another way to use Skype for marketing is to conduct pre-arrival orientation tutorials with students. This can be done on a one-to-one basis, but also with groups. The orientation session can go over a variety of pre-arrival information: an introduction to the school, an introduction to some of the key staff the students will meet when they arrive (including a photo to make it more personal). It can include information about airport arrivals and pick up, a list of things to bring with them (such as a warm sweater or coat), the schedule for a typical day of classes and so forth.

#### <span id="page-11-0"></span>**Teaching**

Educators can use Skype for a variety of learning uses such as:

- **Wirtual field trips**
- Skyping in a guest speaker
- Skyping in an author

Teachers can project a guest speaker to a large class using a big computer screen. Students can use an external mic to ask questions.

\_\_\_\_\_\_\_\_\_\_\_\_\_\_\_\_\_\_\_\_\_\_\_\_\_\_\_\_\_\_\_\_\_\_\_\_\_\_\_\_\_\_\_\_\_\_\_\_\_\_\_\_\_\_\_\_\_\_\_\_\_\_\_\_\_\_\_\_\_\_\_\_\_\_\_\_\_\_\_\_\_\_\_\_

#### <span id="page-11-1"></span>**Tutoring**

One-to-one video tutoring is becoming increasingly popular via Skype. This has significant potential for rural and remote communities where learners can not always access the tutors for a face-to-face session. Providing the learner has enough technology literacy to open and use a Skype account, he or see can access tutoring in real time using Skype.

More and more independent schools and non-profit organizations are setting up Skype tutoring programs that connect learners and tutors. Sometime learners pay for this one-to-one tutoring and tutors receive some compensation. In other cases, tutors volunteer their time to help a learner improve his or her skills. There are many possibilities.

# <span id="page-12-0"></span>**Conclusions**

Because Skype originally began as a voice-over-Internet-protocol (VOIP) service, as a cost-effective alternative to traditional phone calls, its application as a personal communication tool makes it more attractive to those who struggle to incorporate technology into their classrooms. Skype is an excellent tool for educators who are somewhat tentative about using more sophisticated learning technologies.

\_\_\_\_\_\_\_\_\_\_\_\_\_\_\_\_\_\_\_\_\_\_\_\_\_\_\_\_\_\_\_\_\_\_\_\_\_\_\_\_\_\_\_\_\_\_\_\_\_\_\_\_\_\_\_\_\_\_\_\_\_\_\_\_\_\_\_\_\_\_\_\_\_\_\_\_\_\_\_\_\_\_\_\_

Skype's advanced features such as screen sharing, file transfer and instant messaging make this VOIP technology appropriate as a teaching tool, in addition to a personal communication tool.

In the literacy and language classroom, Skype can be used to provide a variety of authentic learning experiences to students, including an interview with an author or other native speaker of the target language, or an international collaborative projects with other classrooms.

Skype is an effective tool because "the technology becomes invisible".

## <span id="page-13-0"></span>**Bibliography and Resources**

Davis, V. A. (2006, August 6). Using Skype in the Classroom (or just learning how to use it!). [http://coolcatteacher.blogspot.com/2006/10/using-skype-in-classroom-or](http://coolcatteacher.blogspot.com/2006/10/using-skype-in-classroom-or-just.html)[just.html](http://coolcatteacher.blogspot.com/2006/10/using-skype-in-classroom-or-just.html)

\_\_\_\_\_\_\_\_\_\_\_\_\_\_\_\_\_\_\_\_\_\_\_\_\_\_\_\_\_\_\_\_\_\_\_\_\_\_\_\_\_\_\_\_\_\_\_\_\_\_\_\_\_\_\_\_\_\_\_\_\_\_\_\_\_\_\_\_\_\_\_\_\_\_\_\_\_\_\_\_\_\_\_\_

- Drysdale, L. (n.d.). Getting the most out of marketing for schools. Retrieved July 13, 2006, from [http://www.marketingschools.net/viewpoints/viewpoints\\_drysdale.htm](http://www.marketingschools.net/viewpoints/viewpoints_drysdale.htm)
- Eaton, S. E. (2005). Marketing Matters for Language Schools: Tips and tricks for generating interest in your language courses: A webinar presented by Horizon Wimba.
- Eaton, S. E. (2009a). How Technology Can Enhance the Non-Profit Organization: What it can do for you and how to make it happen. Paper presented at the Literacy and Learning Symposium "Inspiring Leadership".
- Eaton, S. E. (2009b). Marketing of Revenue-generating ESL Programs at the University of Calgary: A qualitative study. University of Calgary, Calgary.
- Eaton, S. E. (2010a). Global Trends in Language Learning in the Twenty-first Century. Calgary: Onate Press.
- Eaton, S. E. (2010b). Using Skype in ESL and Literacy Programs (Presentation slides). Retrieved August 6, 2010, from [http://www.slideshare.net/saraheaton/using](http://www.slideshare.net/saraheaton/using-skype-in-esl-and-literacy-programs)[skype-in-esl-and-literacy-programs](http://www.slideshare.net/saraheaton/using-skype-in-esl-and-literacy-programs)
- Eaton, S. E. (2010c, May 18). Using Skype in ESL and Literacy Programs: Webinar Follow Up. [http://drsaraheaton.wordpress.com/2010/05/18/using-skype-in-esl](http://drsaraheaton.wordpress.com/2010/05/18/using-skype-in-esl-and-literacy-programs-webinar-follow-up/)[and-literacy-programs-webinar-follow-up/](http://drsaraheaton.wordpress.com/2010/05/18/using-skype-in-esl-and-literacy-programs-webinar-follow-up/)
- Family Matters. (n.d.). Managing a Skype Conference Call. Retrieved August 6, 2010, from<http://www.scribd.com/doc/6462847/Managing-a-Skype-Conference-Call>
- Fullan, M. (2006). Turnaround leadership. San Francisco: Jossey-Bass.

Melanson, M. (2010). Skype Files for Initial Public Offering. Retrieved August 9, 2010, from [http://www.readwriteweb.com/archives/](http://www.readwriteweb.com/archives/skype_files_for_initial_public_offering_1.php?utm_source=AnaLuciaNovak&utm_medium=twitter&utm_campaign=Feed%3A+readwriteweb+%28ReadWriteWeb%29) [skype\\_files\\_for\\_initial\\_public\\_offering\\_1.php?](http://www.readwriteweb.com/archives/skype_files_for_initial_public_offering_1.php?utm_source=AnaLuciaNovak&utm_medium=twitter&utm_campaign=Feed%3A+readwriteweb+%28ReadWriteWeb%29) [utm\\_source=AnaLuciaNovak&utm\\_medium=twitter&utm\\_campaign=Feed%3A](http://www.readwriteweb.com/archives/skype_files_for_initial_public_offering_1.php?utm_source=AnaLuciaNovak&utm_medium=twitter&utm_campaign=Feed%3A+readwriteweb+%28ReadWriteWeb%29) [+readwriteweb+%28ReadWriteWeb%29](http://www.readwriteweb.com/archives/skype_files_for_initial_public_offering_1.php?utm_source=AnaLuciaNovak&utm_medium=twitter&utm_campaign=Feed%3A+readwriteweb+%28ReadWriteWeb%29)

- Mirtschin, A. (2008). Using skype in the classroom. [http://murcha.wordpress.com/](http://murcha.wordpress.com/2008/12/06/using-skype-in-education/) [2008/12/06/using-skype-in-education/](http://murcha.wordpress.com/2008/12/06/using-skype-in-education/)
- Skype. Technical issues & Using Skype: Instant messaging with Skype: What are chat commands and roles? Retrieved August 6, 2010, from [https://](https://support.skype.com/en_GB/faq/FA10042/What-are-chat-commands-and-roles) [support.skype.com/en\\_GB/faq/FA10042/What-are-chat-commands-and-roles](https://support.skype.com/en_GB/faq/FA10042/What-are-chat-commands-and-roles)

Skype Community. (2009). How To Make Links To Skype Chats On Web Pages And Email. Retrieved August 6, 2010, from [http://forum.skype.com/index.php?](http://forum.skype.com/index.php?showtopic=311671) [showtopic=311671](http://forum.skype.com/index.php?showtopic=311671)

\_\_\_\_\_\_\_\_\_\_\_\_\_\_\_\_\_\_\_\_\_\_\_\_\_\_\_\_\_\_\_\_\_\_\_\_\_\_\_\_\_\_\_\_\_\_\_\_\_\_\_\_\_\_\_\_\_\_\_\_\_\_\_\_\_\_\_\_\_\_\_\_\_\_\_\_\_\_\_\_\_\_\_\_

- Smethurst, L. (2009, August 6). Student Inter-school Debating with Skype. [http://](http://loisath.edublogs.org/2009/08/29/student-inter-school-debating-with-skype/) [loisath.edublogs.org/2009/08/29/student-inter-school-debating-with-skype/](http://loisath.edublogs.org/2009/08/29/student-inter-school-debating-with-skype/)
- Smith, K. (2009a, August 6). From the Coal Face Skype in the Classroom #2. [http://](http://blogs.educationau.edu.au/ksmith/2009/11/25/from-the-coal-face-skype-in-the-classroom-2/) [blogs.educationau.edu.au/ksmith/2009/11/25/from-the-coal-face-skype-in-the](http://blogs.educationau.edu.au/ksmith/2009/11/25/from-the-coal-face-skype-in-the-classroom-2/)[classroom-2/](http://blogs.educationau.edu.au/ksmith/2009/11/25/from-the-coal-face-skype-in-the-classroom-2/)
- Smith, K. (2009b, August 6). From the Coal Face: Skype in the Classroom#1. [http://](http://blogs.educationau.edu.au/ksmith/2009/11/19/from-the-coal-face-skype-in-the-classroom1/) [blogs.educationau.edu.au/ksmith/2009/11/19/from-the-coal-face-skype-in-the](http://blogs.educationau.edu.au/ksmith/2009/11/19/from-the-coal-face-skype-in-the-classroom1/)[classroom1/](http://blogs.educationau.edu.au/ksmith/2009/11/19/from-the-coal-face-skype-in-the-classroom1/)
- Stephenson, N. (2009). The Many Roles of Skype in the Classroom. from [http://](http://www.isteconnects.org/2009/02/15/the-many-roles-of-skype-in-the-classroom/) [www.isteconnects.org/2009/02/15/the-many-roles-of-skype-in-the-classroom/](http://www.isteconnects.org/2009/02/15/the-many-roles-of-skype-in-the-classroom/)
- Teacher Training Videos. Skype Online Training Videos. Retrieved August 6, 2010, from<http://www.teachertrainingvideos.com/skype/index.html>
- TeachingDegree.Org. (n.d.). 50 Awesome Ways to Use Skype in the Classroom. Retrieved August 6, 2010, from [http://www.teachingdegree.org/2009/06/30/50](http://www.teachingdegree.org/2009/06/30/50-awesome-ways-to-use-skype-in-the-classroom/) [awesome-ways-to-use-skype-in-the-classroom/](http://www.teachingdegree.org/2009/06/30/50-awesome-ways-to-use-skype-in-the-classroom/)
- Waters, S. (2008a, August 6). Quick Start Tips For New Skype Users. [http://](http://theedublogger.com/2008/12/16/quick-start-tips-for-new-skype-users/) [theedublogger.com/2008/12/16/quick-start-tips-for-new-skype-users/](http://theedublogger.com/2008/12/16/quick-start-tips-for-new-skype-users/)
- Waters, S. (2008b, August 6). Skype Other Classrooms! [http://theedublogger.com/want](http://theedublogger.com/want-to-connect-with-other-classrooms/)[to-connect-with-other-classrooms/](http://theedublogger.com/want-to-connect-with-other-classrooms/)

## **About the author**

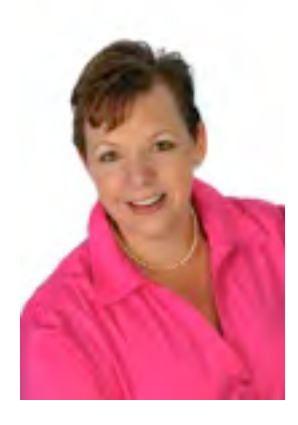

\_\_\_\_\_\_\_\_\_\_\_\_\_\_\_\_\_\_\_\_\_\_\_\_\_\_\_\_\_\_\_\_\_\_\_\_\_\_\_\_\_\_\_\_\_\_\_\_\_\_\_\_\_\_\_\_\_\_\_\_\_\_\_\_\_\_\_\_\_\_\_\_\_\_\_\_\_\_\_\_\_\_\_\_

- Educator since 1994 University of Calgary, Mount Royal University, Idaho State University (ISU - Workforce Training) and Chinook Learning (Calgary Board of Education).
- PhD in Educational Leadership from the University of Calgary.
- Professional Member, Canadian Association of Professional Speakers (Calgary chapter) and the Global Speakers' Federation.
- Has presented on her work in 7 countries: Canada, USA, England, Spain, Mexico, Cuba and Honduras and in 2 languages: English and Spanish.
- Author of 2 books on education and hundreds of articles on technology, education, literacy, communication and education.

Blog: <http://www.drsaraheaton.wordpress.com>

Website: [www.drsaraheaton.com](http://www.drsaraheaton.com)

Twitter: @DrSarahEaton